## **Wind Rose and Graphics How can I export the wind rose?**

A wind rose can be exported by selecting **Edit | Copy to File** or **Edit | Copy to Clipboard** and selecting either **Bitmap** or **Metafile**. Using these options, the wind rose and legend will be saved to a file or to the clipboard.

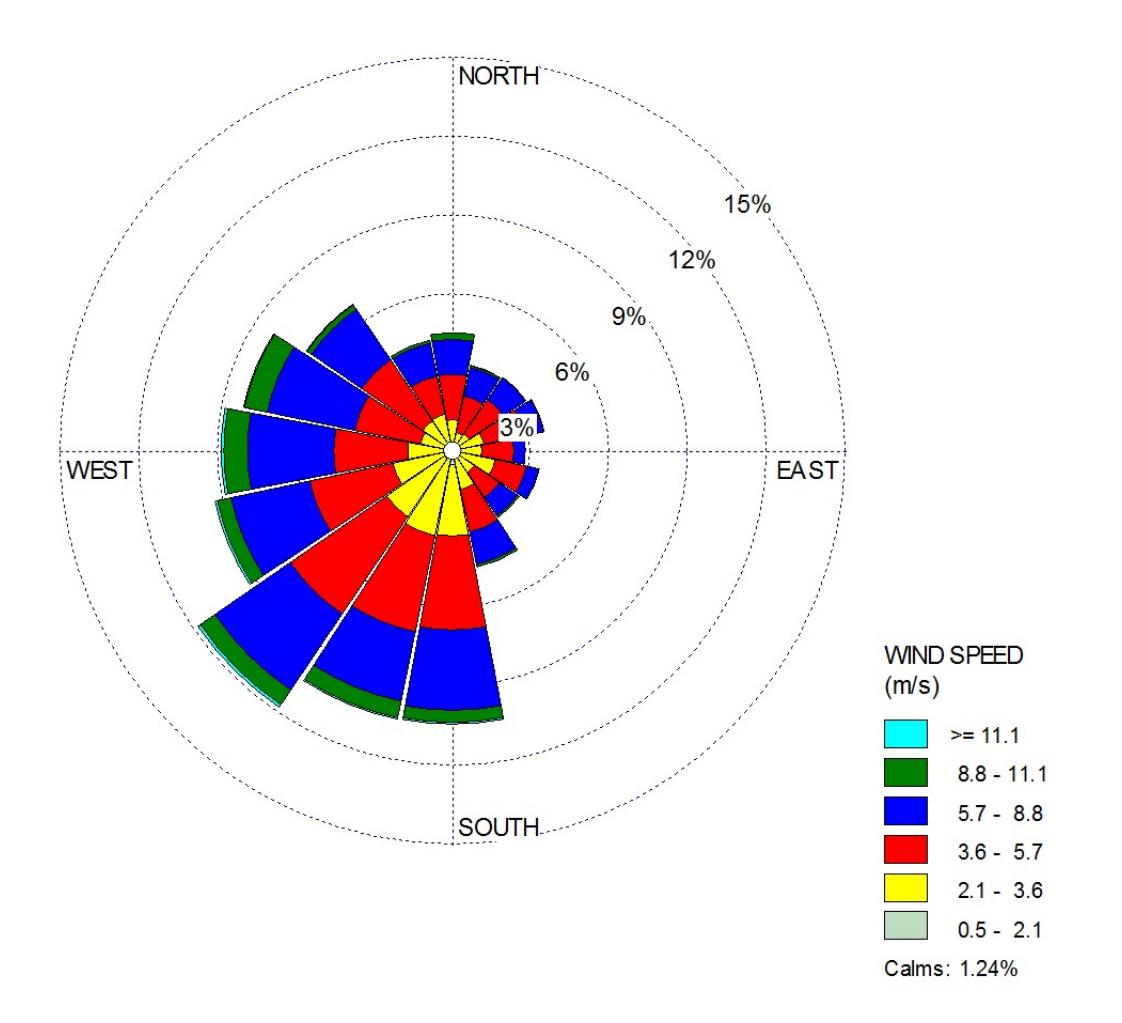

Note: It is also possible to save the Frequency Tables using **File | Save Report As.** Unique solution ID: #11008 Author: Gareth Davis Last update: 2010-05-31 14:42